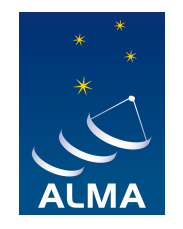

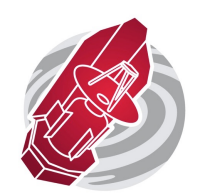

# **End-to-end workflow from searching for data to producing a science-grade image**

Martin Zwaan, EU ALMA Regional Centre, ESO

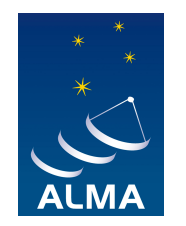

 $\mathbf{A}$  and  $\mathbf{A}$  and  $\mathbf{A}$  and  $\mathbf{A}$ 

## **Find your target in the archive**

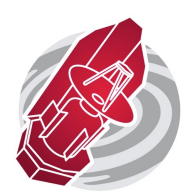

Nearby starburst galaxy NGC 4945

Has been observed with Herschel/HIFI

Our goal is to find its data in the ALMA archive…

**Processing** 

…and make better images

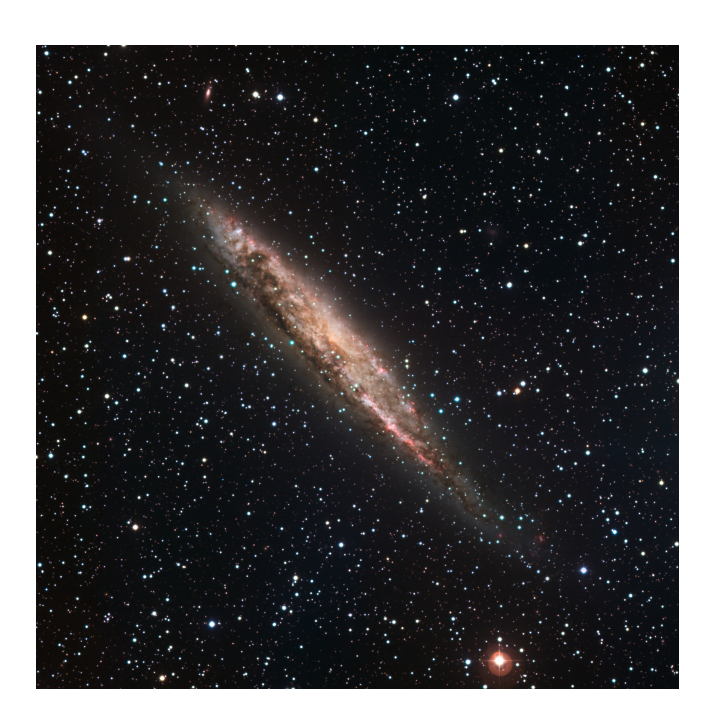

#### **ALMA Science Archive Query Query Form Results Table** Que Search Reset **Position Polarisation Time Energy** Source name (Resolver) Frequency **Observation date** Polarisation type **Bandwidth** Source name (ALMA) Integration time Spectral resolution **NGC4945 Band RA** Dec  $\sim$   $\sim$

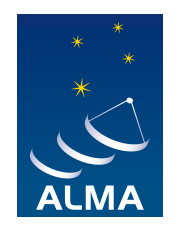

# **Find the data…**

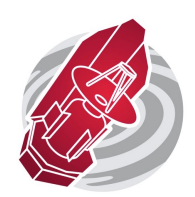

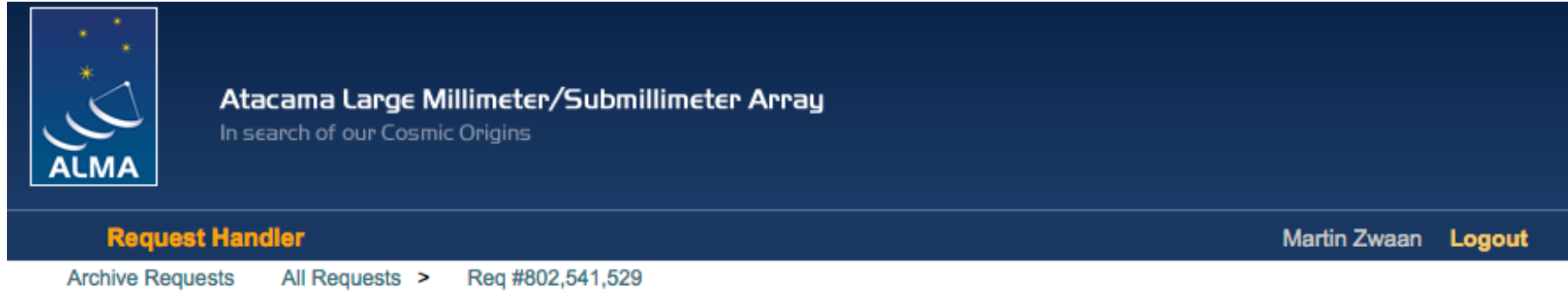

#### Request #802541529 by Martin Zwaan ≤

**Click to edit** 

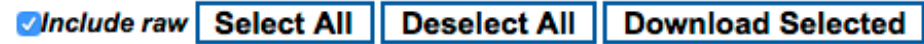

#### Requested Projects / OUSets / Executionblocks

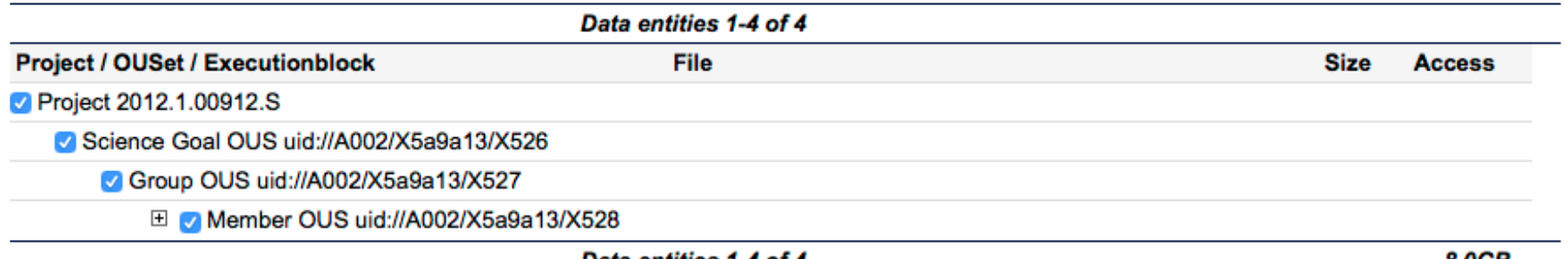

Data entities 1-4 of 4

8.0GB

ALMA, a worldwide collaboration

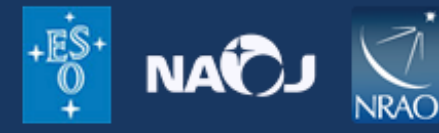

Copyright @ 2011 ALMA

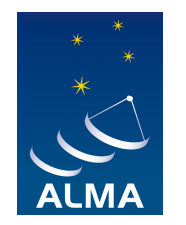

## **Find out what is in the package**

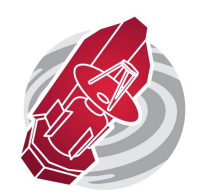

#### Download the package: 2012.1.00912.S\_uid\_\_\_A002\_X5a9a13\_X528\_001\_of\_001.tar

#### and download the raw data as well: 2012.1.00912.S\_uid\_\_\_A002\_X5b1929\_X57d.asdm.sdm.tar

#### untar the lot

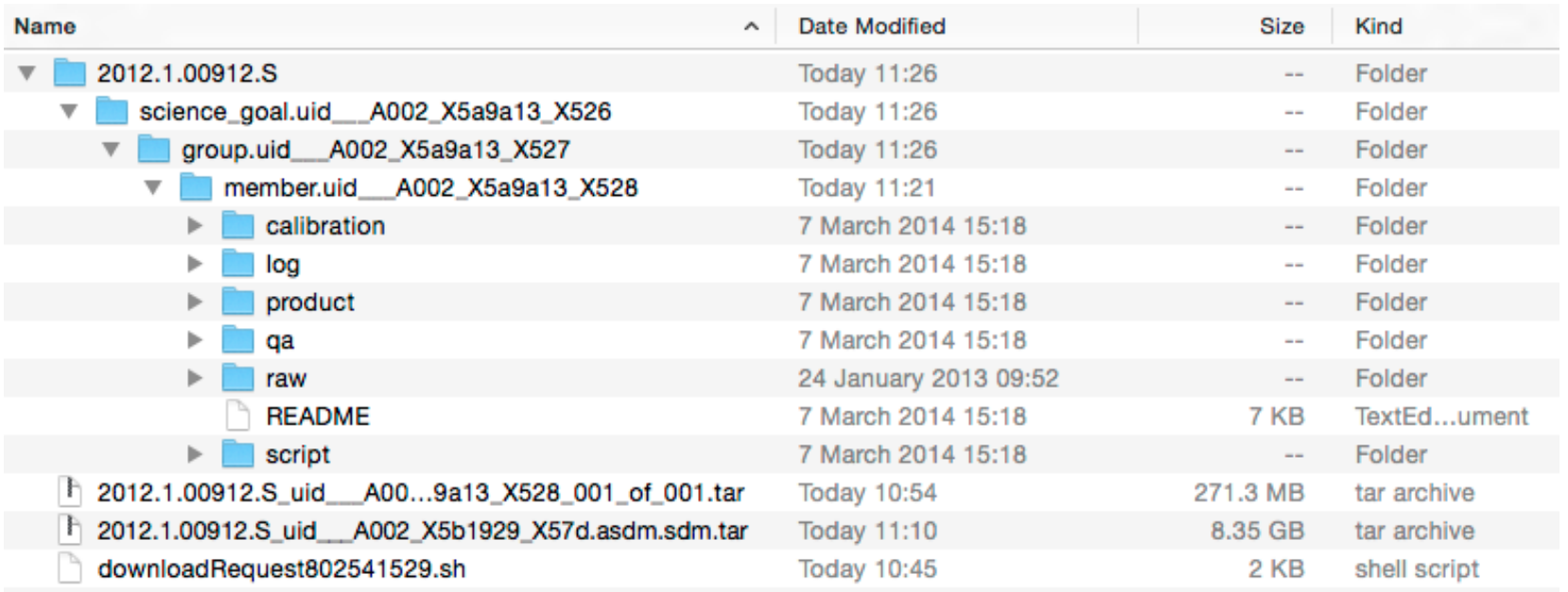

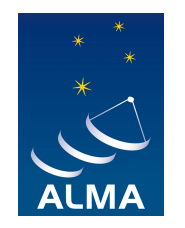

# **Where are the images/cubes?**

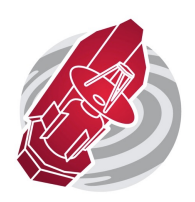

### Inside the directory 'products', you can find FITS images and cubes

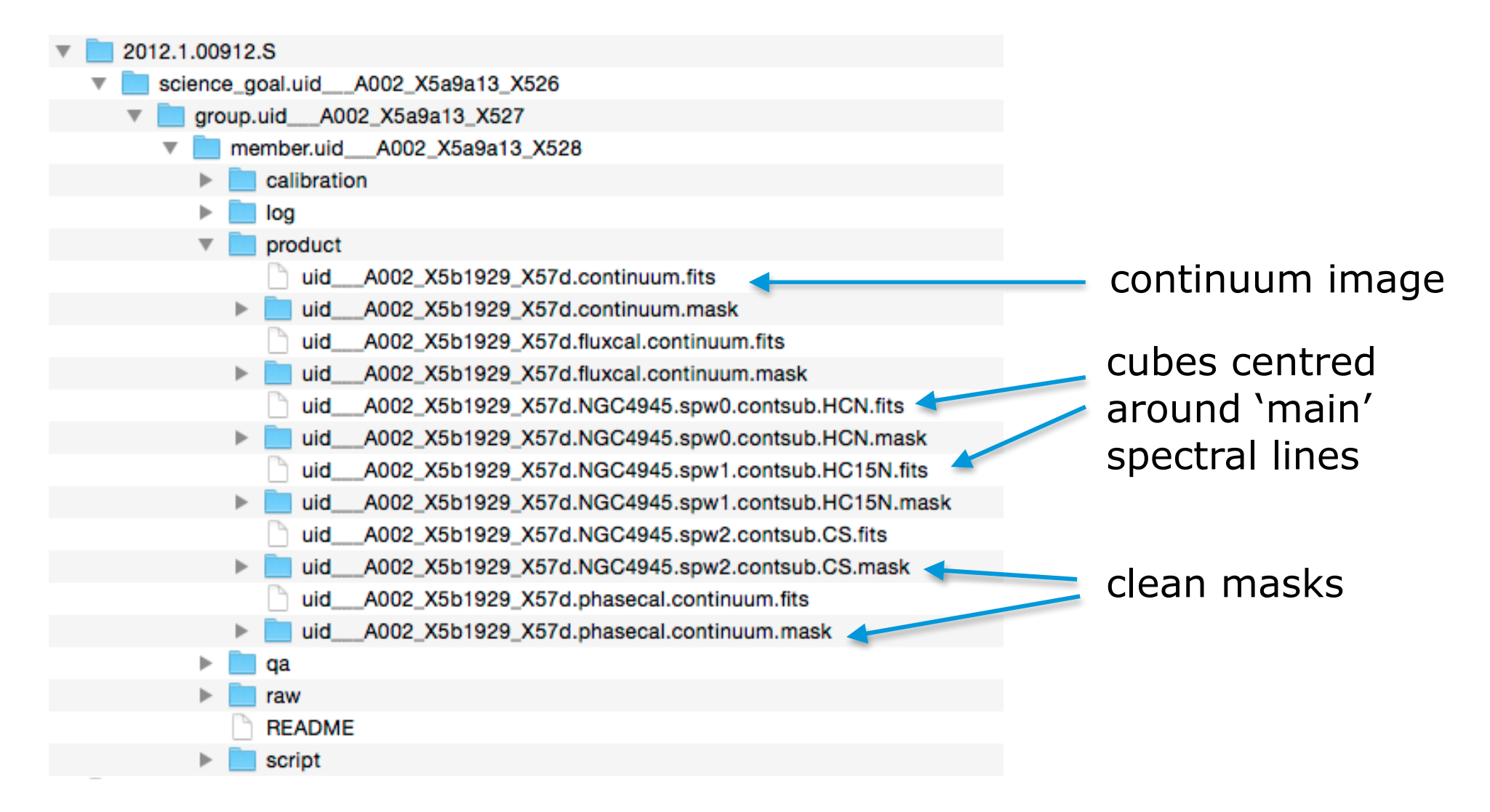

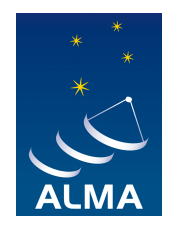

# **What do the images and cubes look like?**

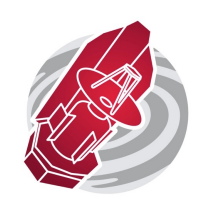

### Inside casa, use 'imview' to display the image or cube

imview('uidxxx.continuum.fits')

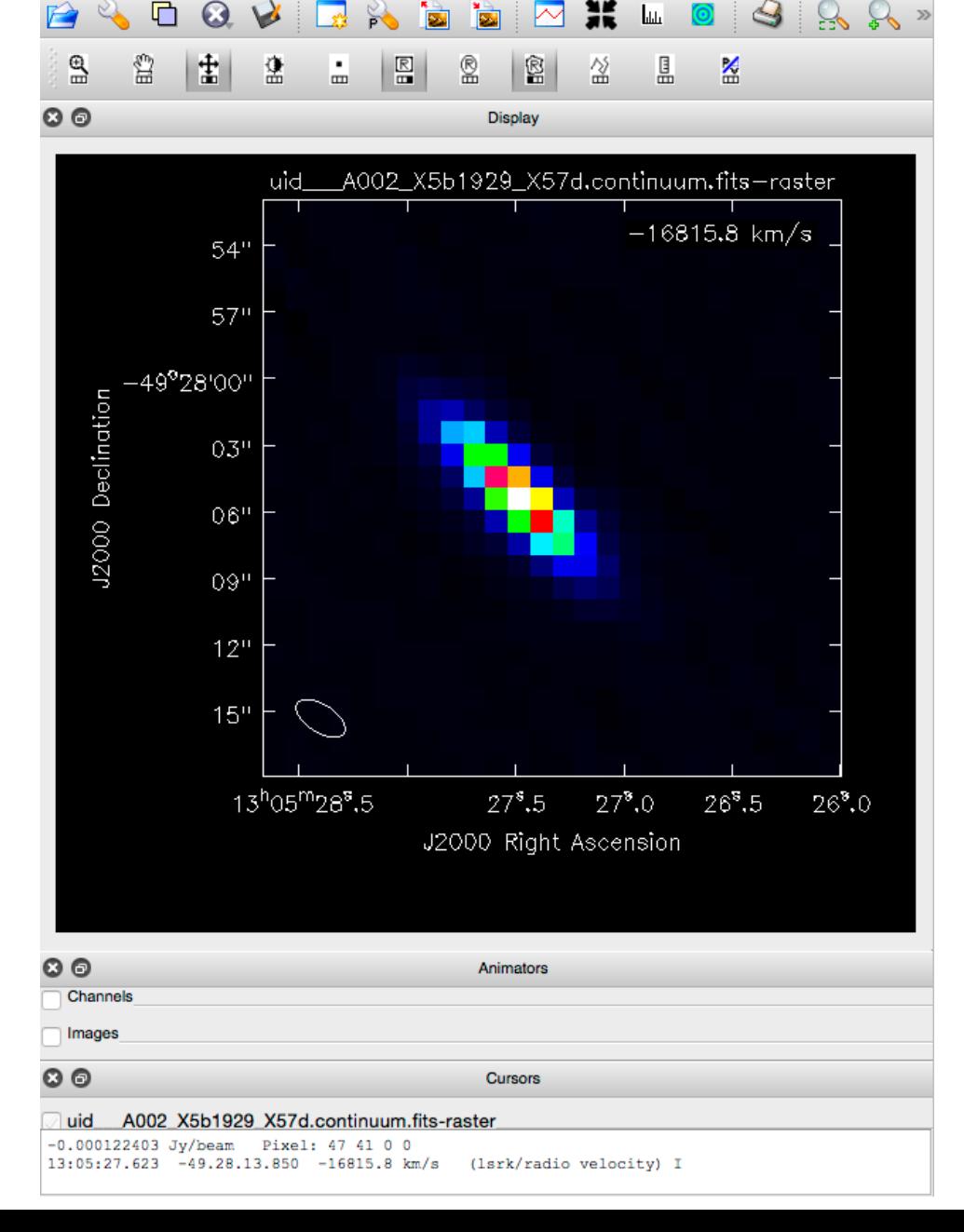

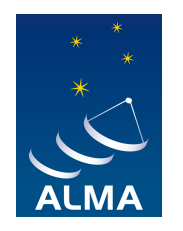

# **What do the images and cubes look like?**

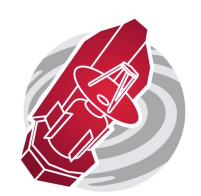

Inside casa, use 'imview' to display the image or cube

imview('uidxxx.HCN.fits')

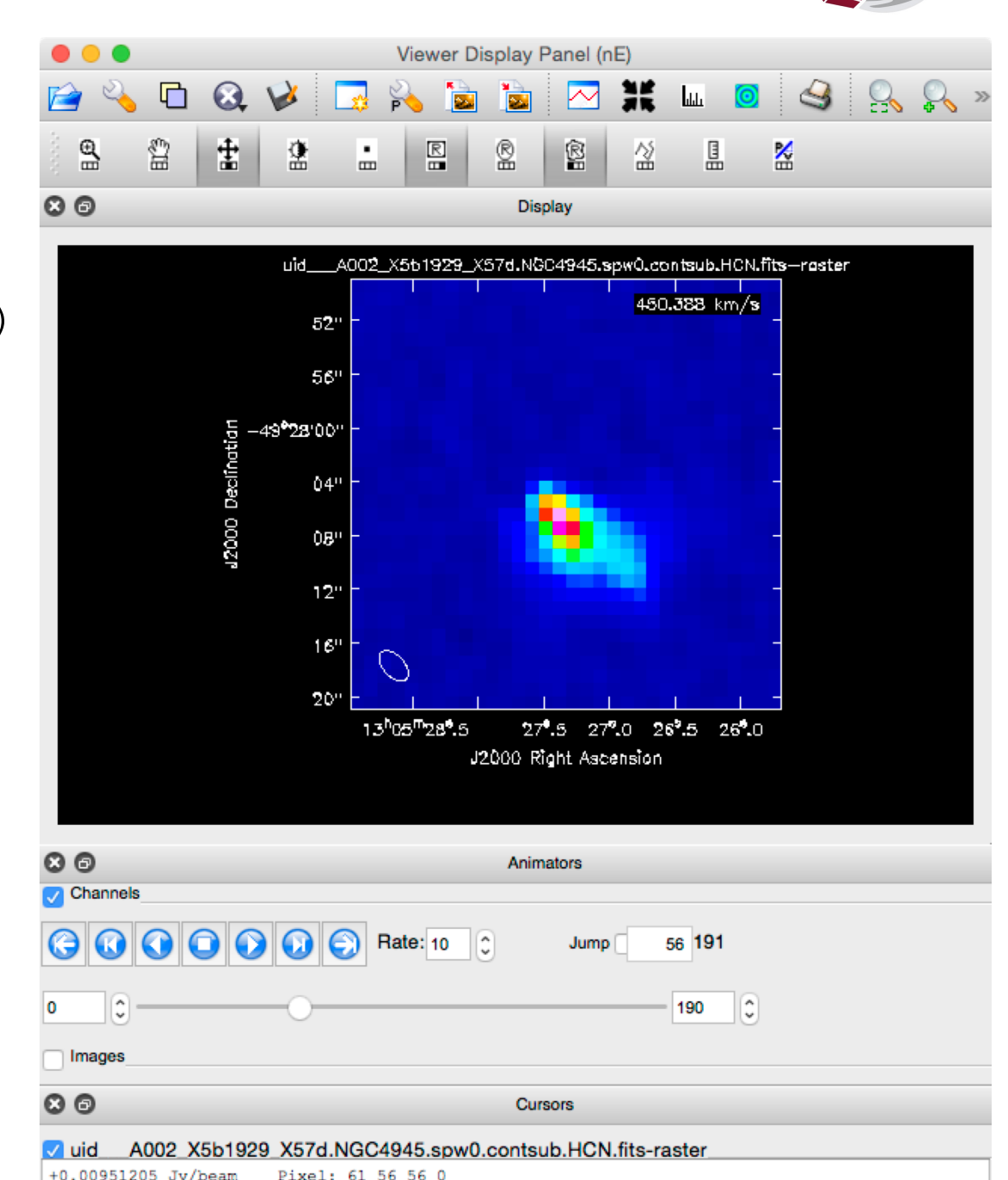

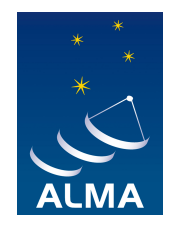

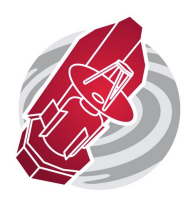

The standard package will contain **a continuum image**, and some **cubes of lines** that were mentioned in the proposal

Perhaps you want more:

- **Better deconvolution** (more careful definition of clean boxes)
- **Self-calibration** to enhance the image dynamic range
- Make cubes of **other spectral lines**
- Something else

If you want to re-image:

you have to **recreate the calibrated measurement set.** 

*(Note: for Cycle 0 data, this ms is contained within the package)* 

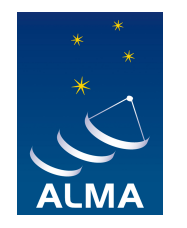

# **Rerun the calibration script**

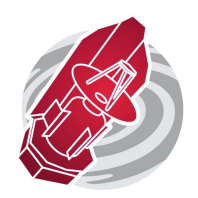

in directory 'script', start up casa and execute 'scriptForPI.py'

> execfile('scriptForPI.py')

This will **execute the tailored calibration script**. (apply flagging, do different kinds of calibration: Tsys, wvr, bandpass, phase, and flux scale)

Note: This runs for one or two hours. Needs a lot of space! (at least 100 Gb)

The **result is a fully calibrated measurement set**, inside the directory 'calibrated'

Now, you are ready to make more images and cubes

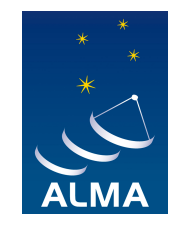

# **After running the calibration script**

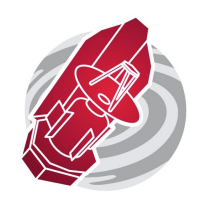

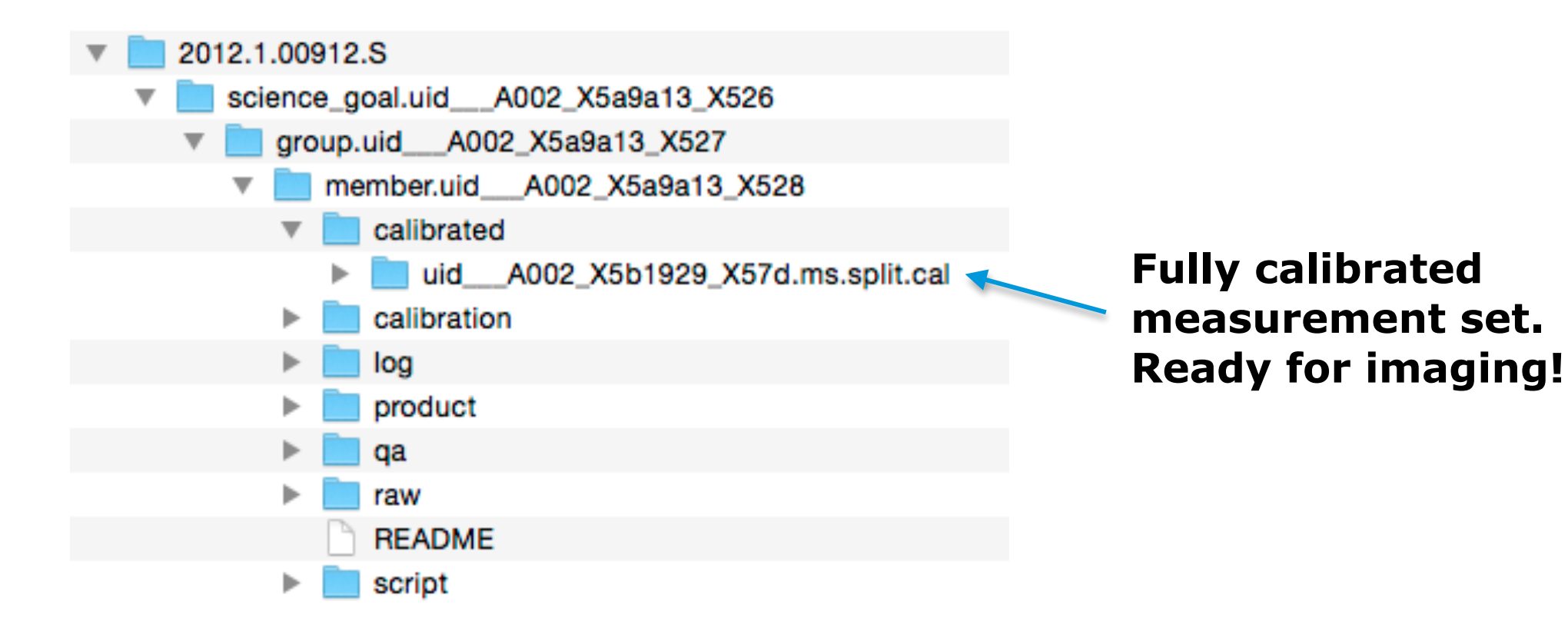

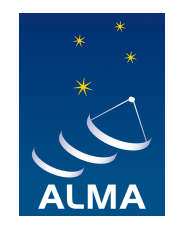

# **How to make images and interference pattern produced by the interference pattern produced by the interference pattern produced by the interference pattern produced by the interference pattern produced by the interference**

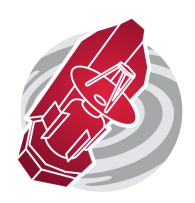

For interferometry data, imaging entails two important steps: brightness. In particular, for small fields of view the complex

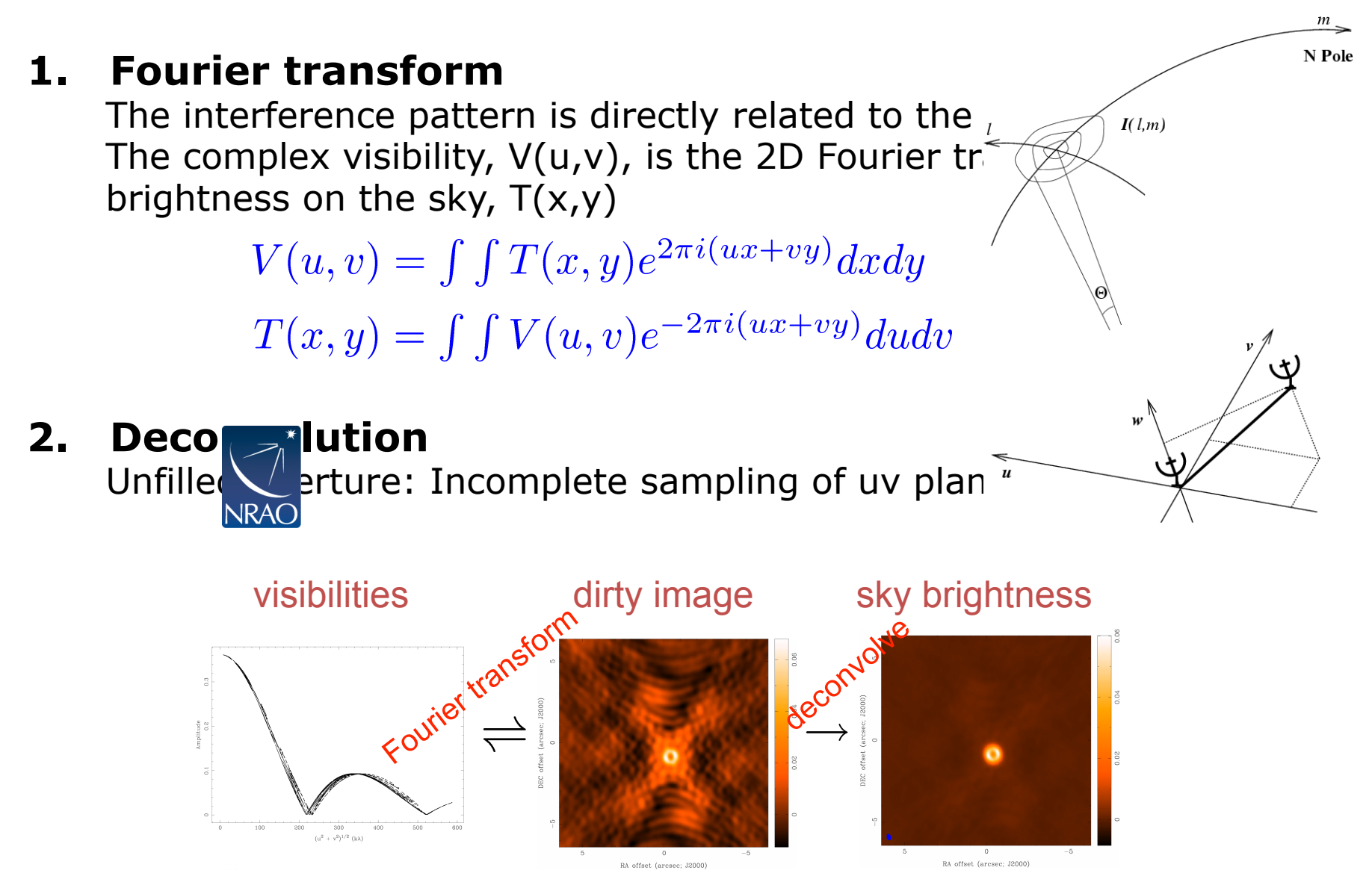

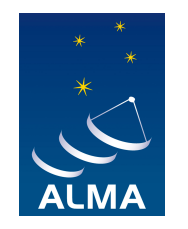

## **Imaging in CASA**

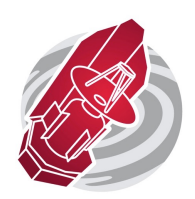

This is done with the task '**clean**'.

This task does **both the Fourier transform and the deconvolution** in a nested way

It can be done **interactively** or **'blind'**

One can choose

- frequency range
- continuum or cubes
- width of output channels
- weighting scheme (enhance resolution vs enhance sensitivity)
- tapering of the data
- image size
- and many more advanced options…

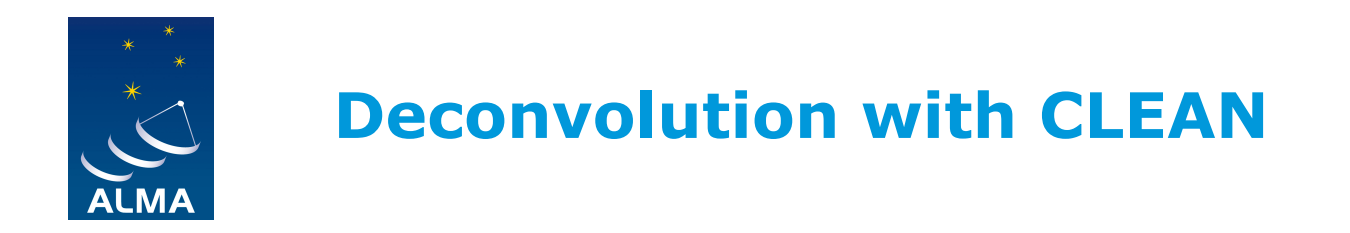

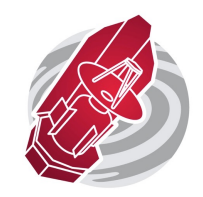

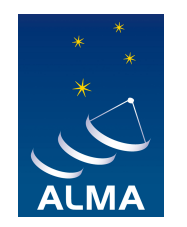

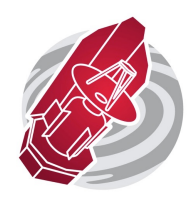

## The most common method for deconvolving ALMA maps is **CLEAN**

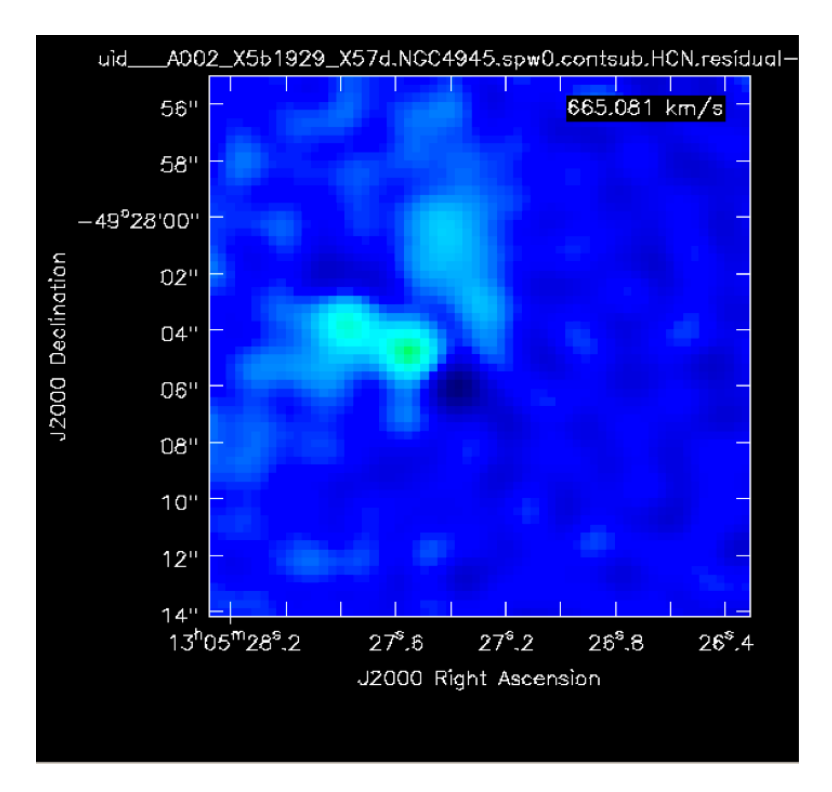

Find highest peaks in image

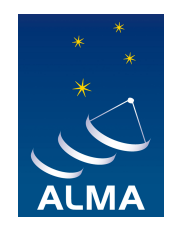

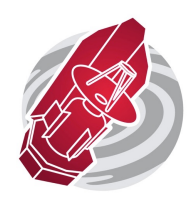

## The most common method for deconvolving ALMA maps is **CLEAN**

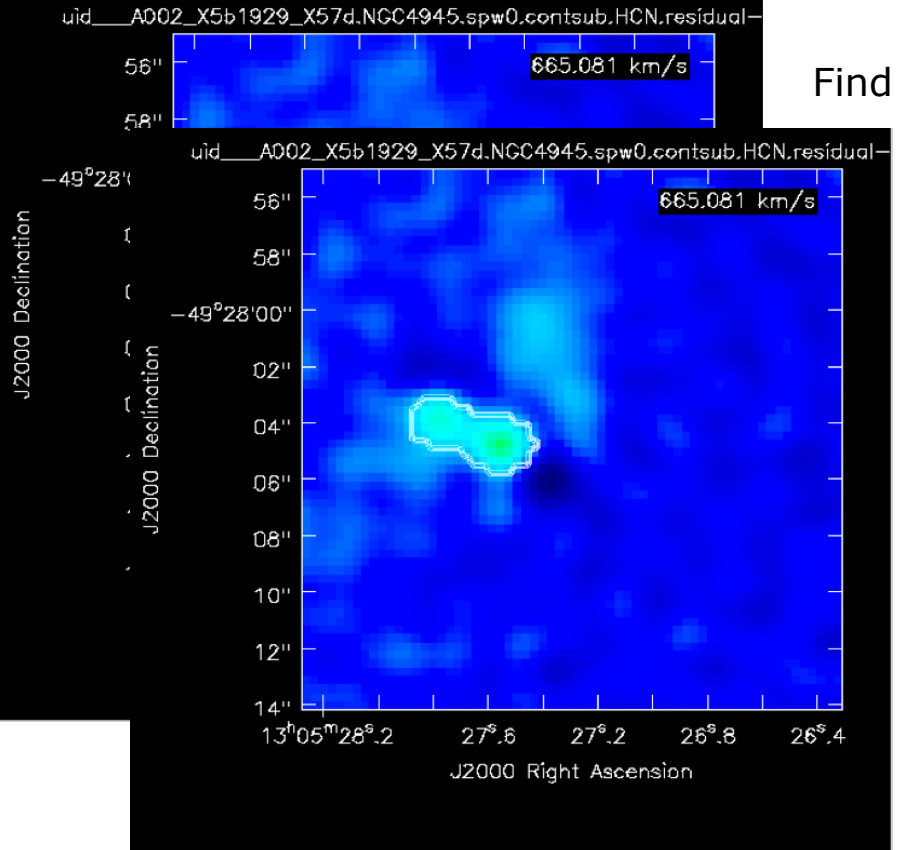

Find highest peaks in image

**CONSTRIGHT CONSTRAIN WHERE TO look for peaks: MASK** 

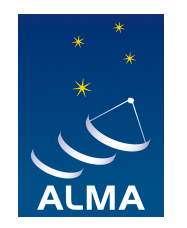

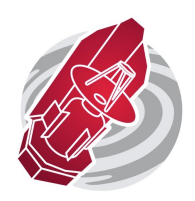

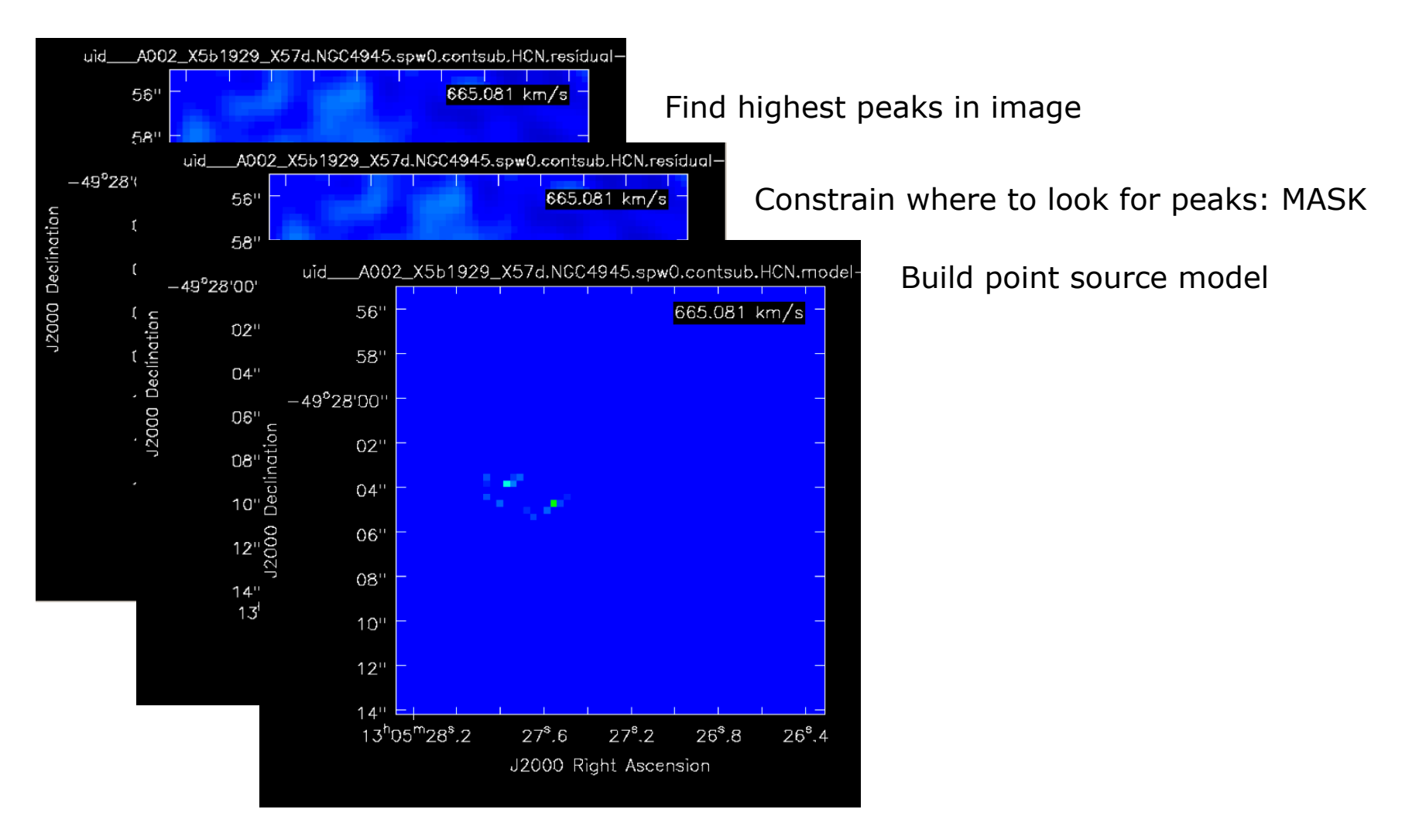

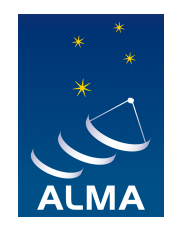

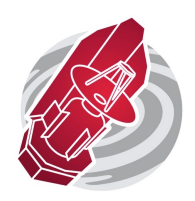

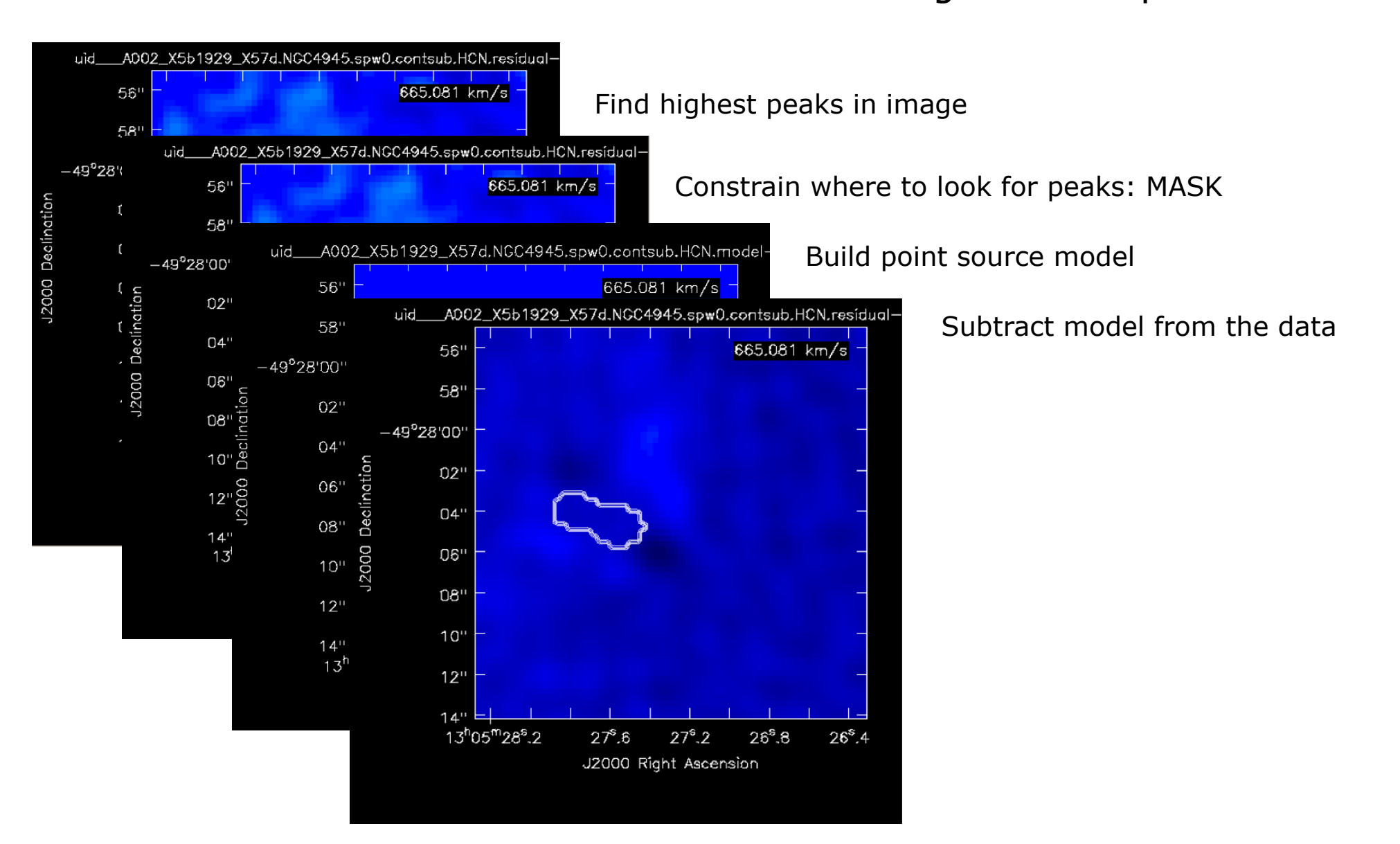

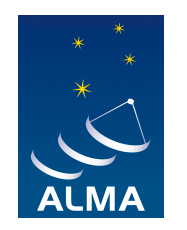

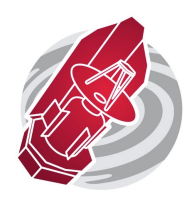

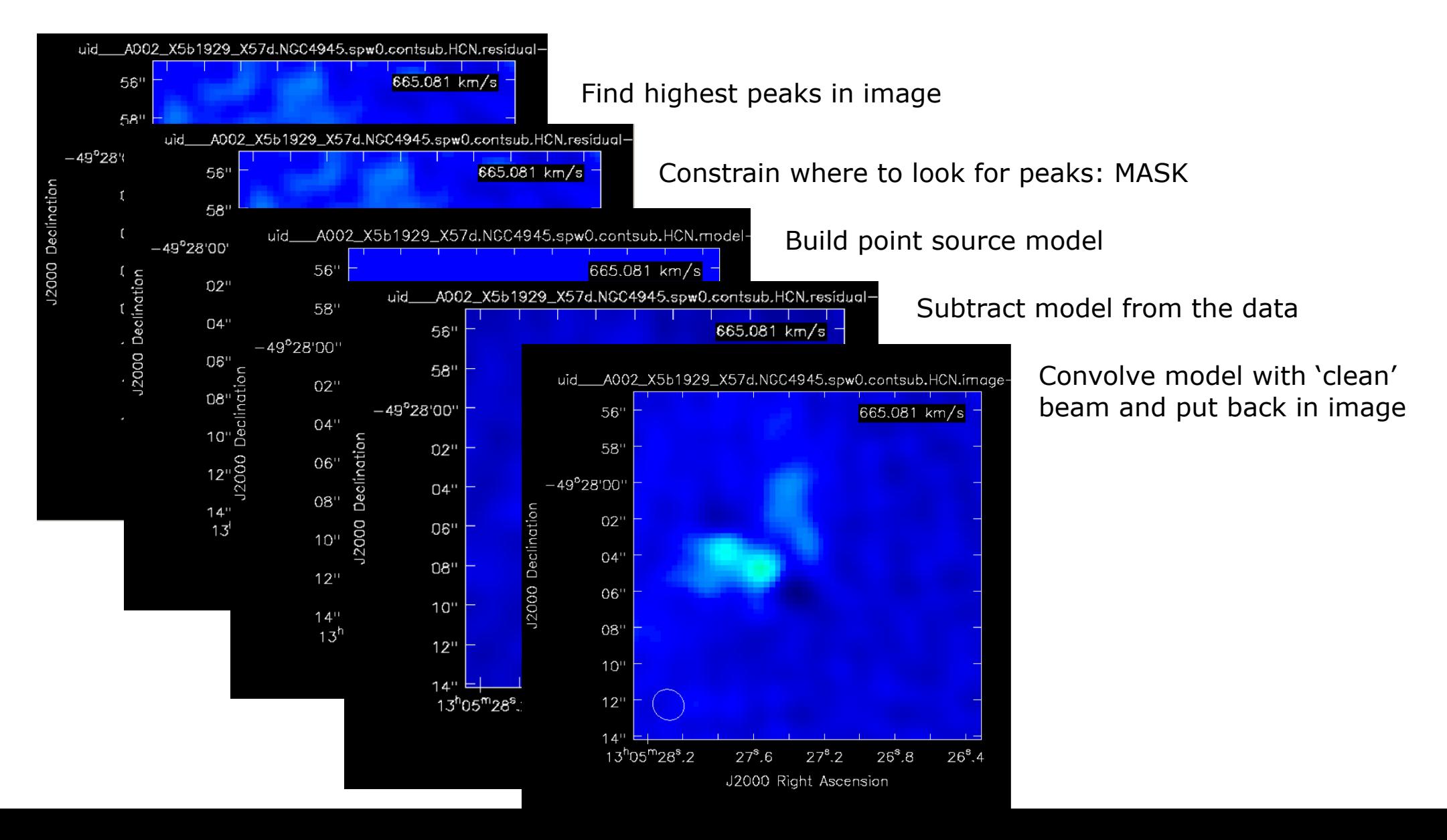

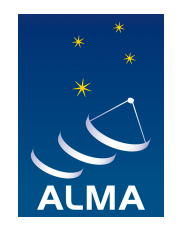

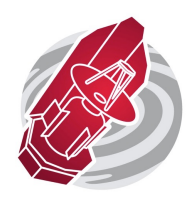

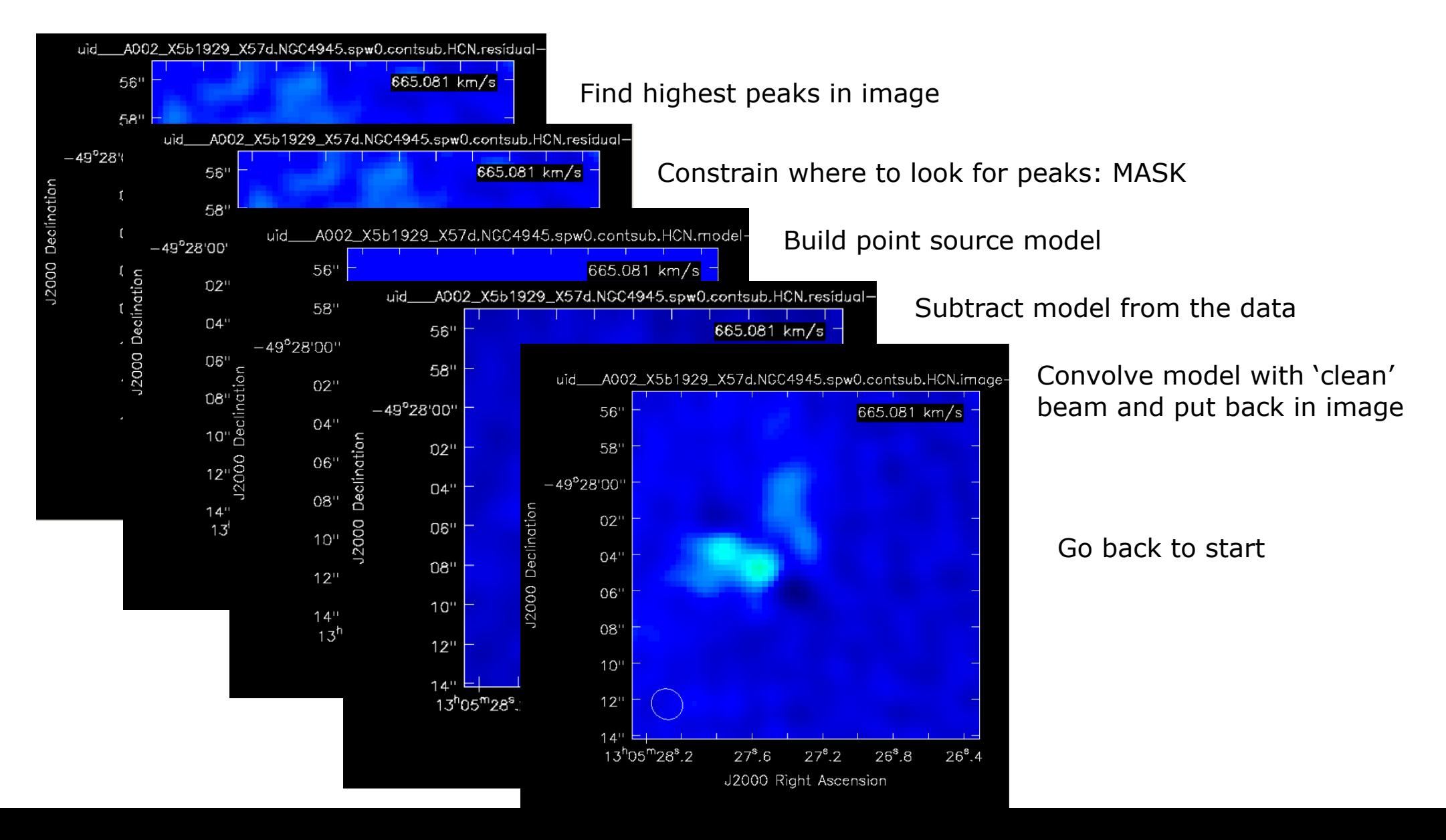

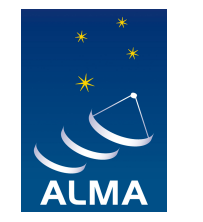

# **First step at making images**

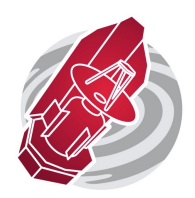

First try: use the script that comes with the package: scriptForImaging.py

in directory 'calibration', run

```
>execfile('scriptForImaging.py')
```
This will reproduce the imaging products (FITS) that were contained in the package

It will normally produce continuum maps and line cubes, and will deconvolve using the mask files

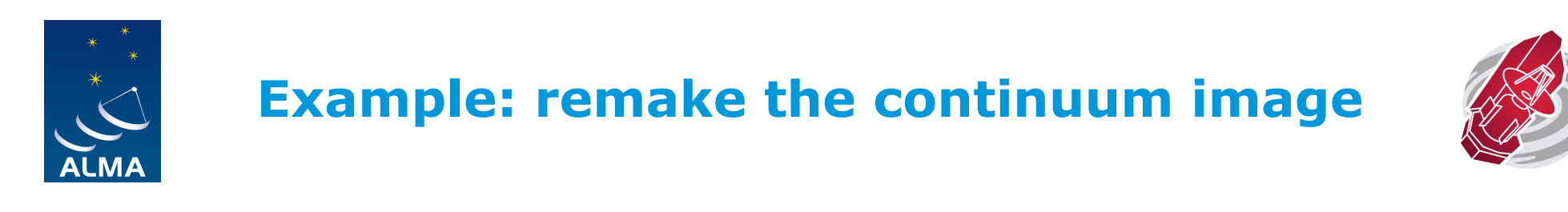

Use the script that comes with the package: scriptForImaging.py but **edit** the part where the **continuum image** is made

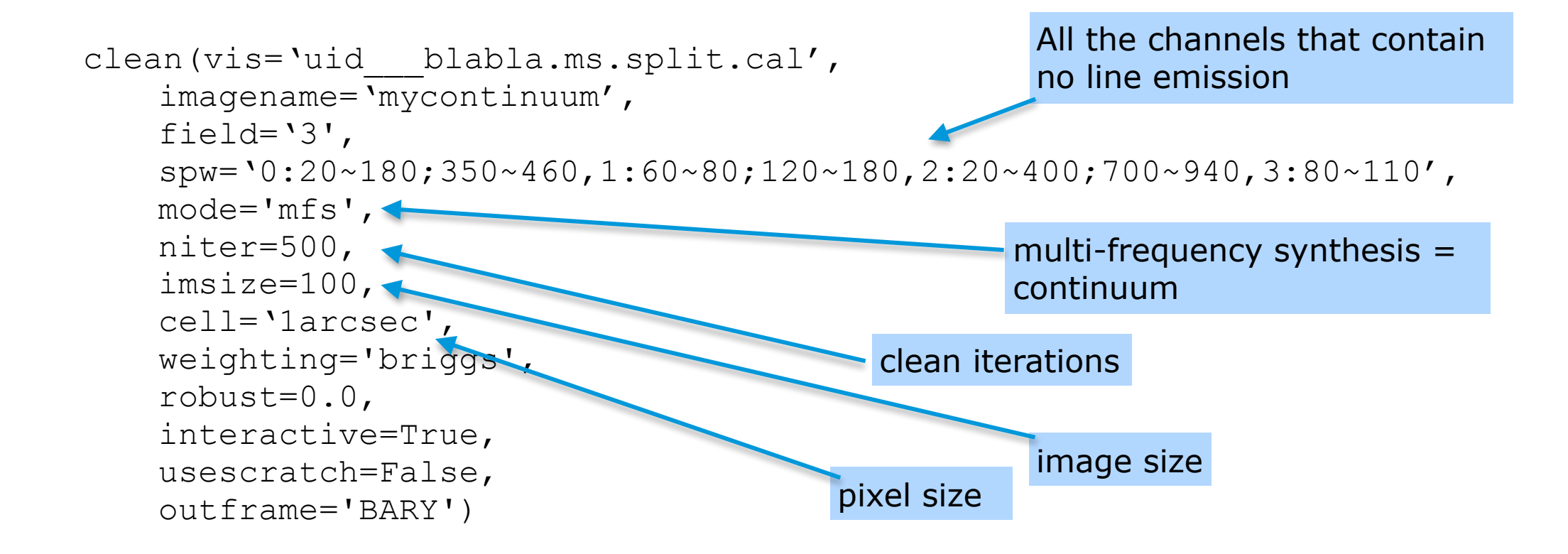

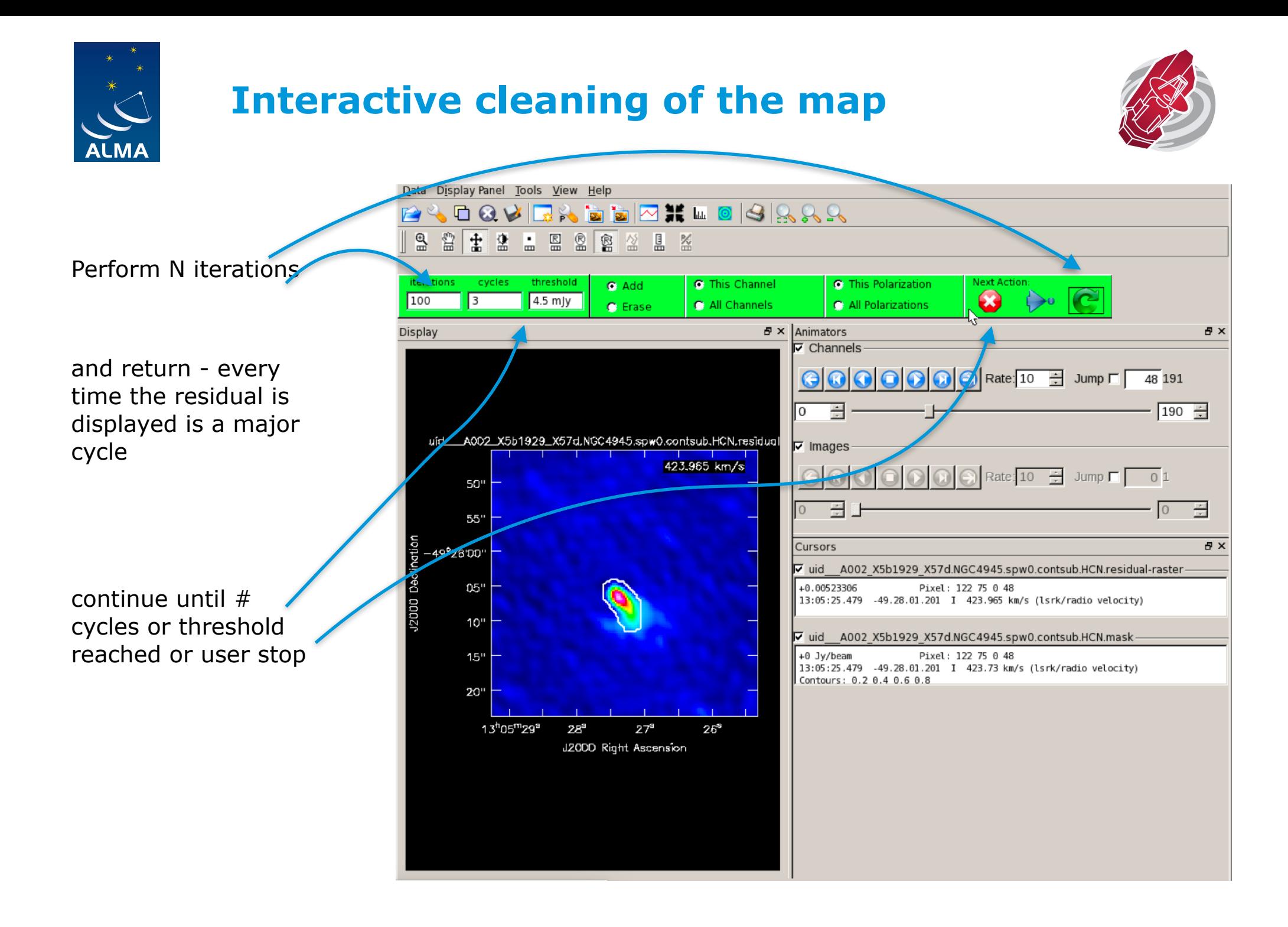

# **Example: your new continuum image**

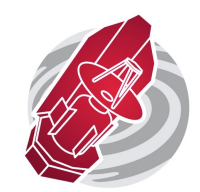

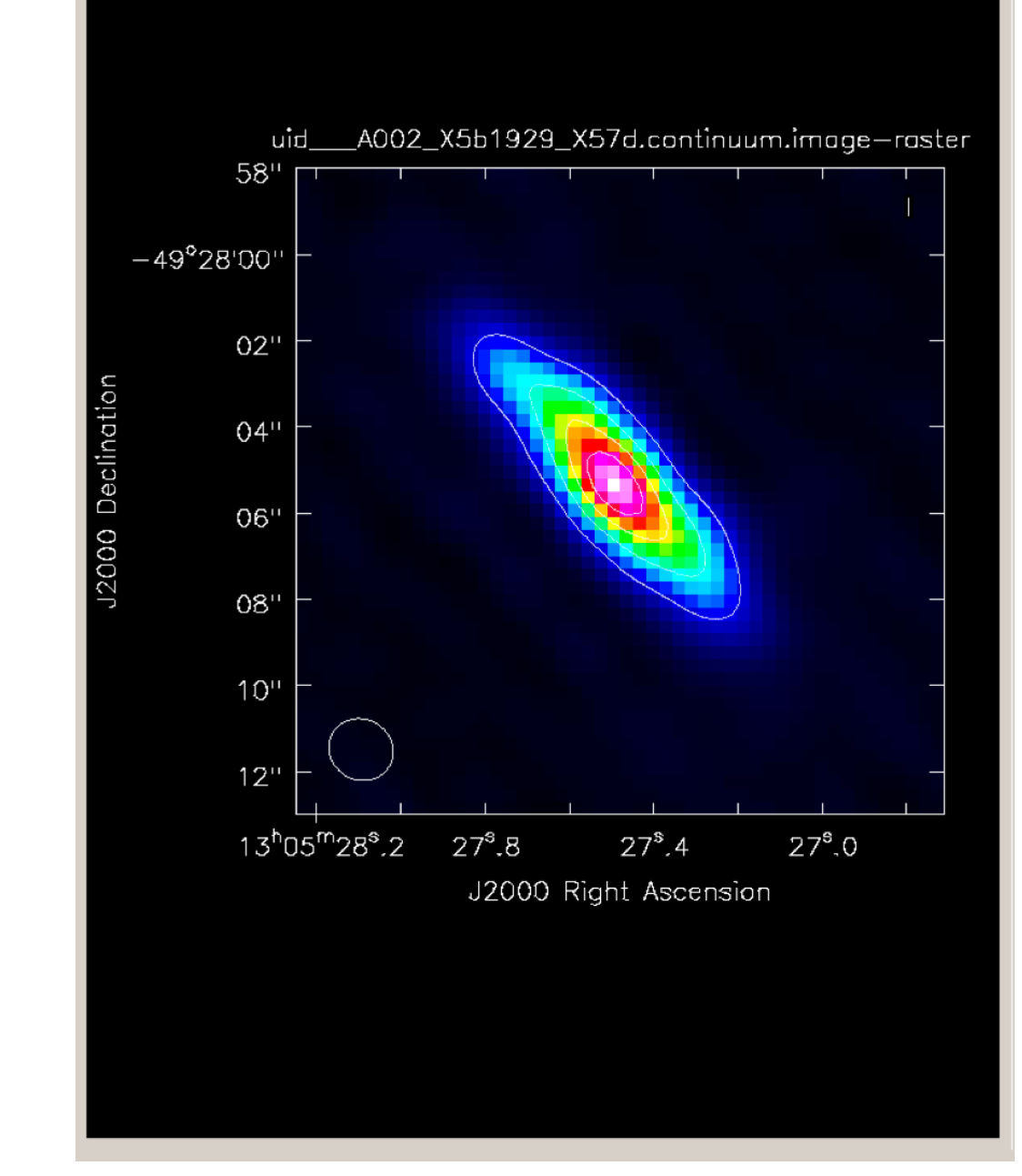

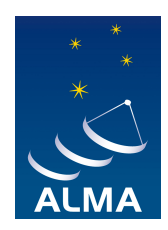

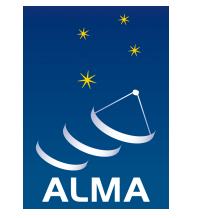

## **Make cube of your favourite line emission**

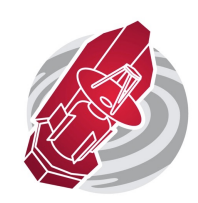

First inspect your data. What frequency range is covered? Which lines have been observed? Use CASA task 'plotms'

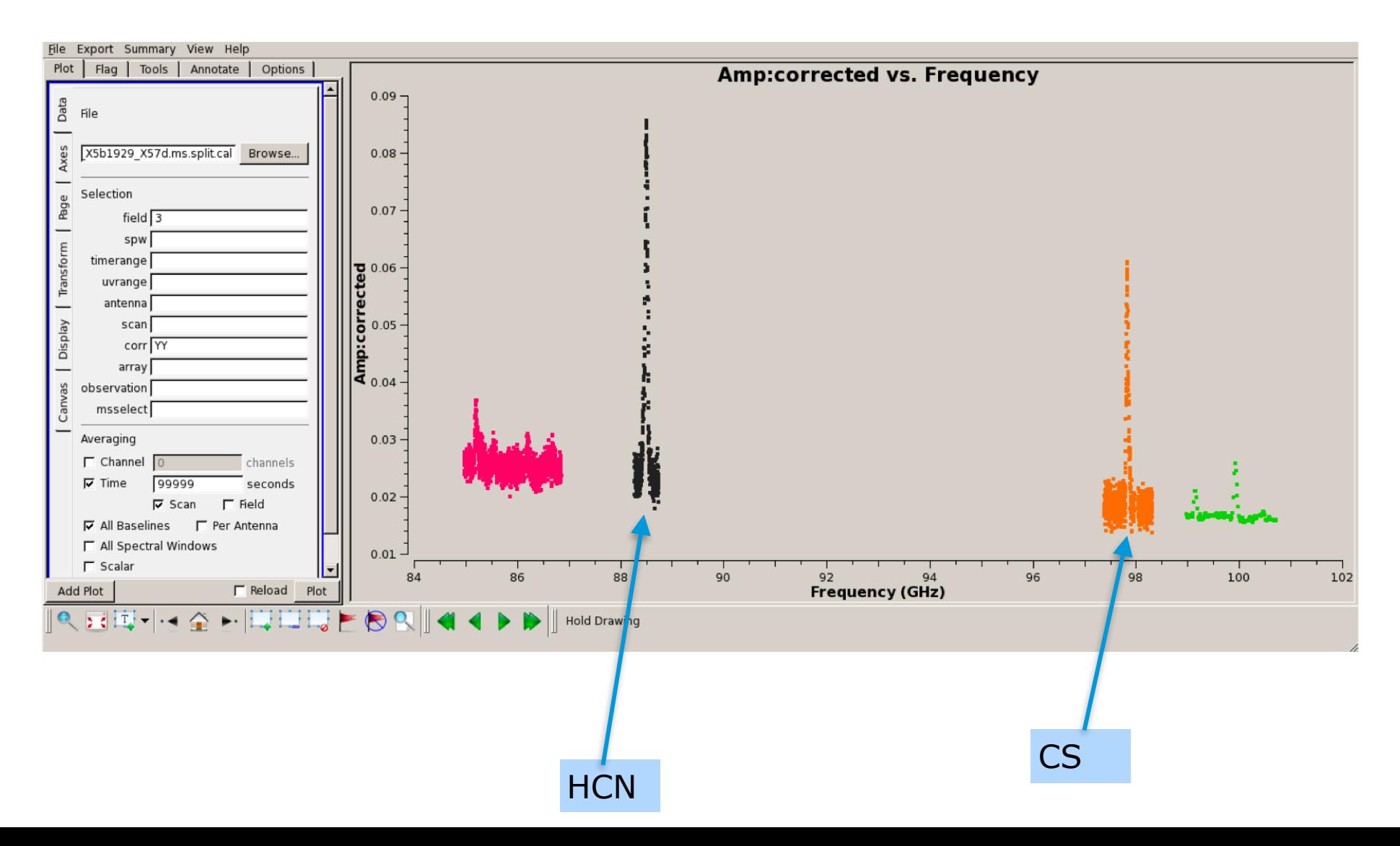

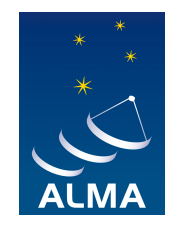

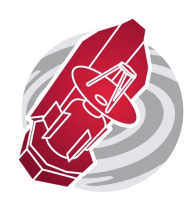

Use the script that comes with the package: scriptForImaging.py but **edit** the part where the **line cube** is made

```
clean( vis='uid___blabla.ms.split.cal', 
 imagename='mycube.HCN', 
 field='0', # target 
 outframe='BARY', 
 spw='0', start=170, nchan=191, width=1, 
 restfreq='88.63160GHz', 
 selectdata=T, 
mode='channel', 
 niter=300, gain=0.1,
 mask=[51,50,76,71], 
 interactive=True, 
 imsize=128, 
 cell='1arcsec', 
 weighting='briggs', robust=0.0, 
 threshold='4.5mJy', 
 usescratch=False)
                                                 Select the channels to image
                                               Rest frequency of the HCN line
                                                Make cube 'per channel'
                                                    First guess at a mask
```
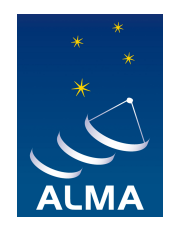

# **Make new images from ALMA archive data**

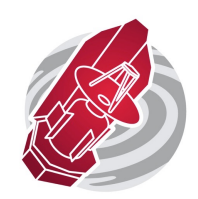

- Deconvolution uses non-linear techniques
- Synthesis imaging: it is easy to make an image, but not easy to know if your image is right!
- Need help? Use the ALMA Helpdesk or visit one of the European ARC nodes for face-to-face help!